G-56 2022 年度情報処理学会関西支部 支部大会

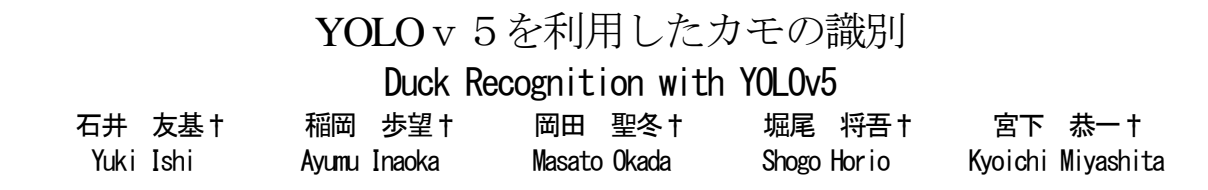

## 1. 研究の背景

現在、野鳥調査では、池ごとに写真を撮り、そこから、 種族と個体数を数え上げている。その作業は、現在、人 力によって行われている。私たちの居住地区の付近で は、特にカモの調査が盛んである。

また、YOLOv5 は、2020 年 6 月に公開された最新の 物体検出手法である。 他の手法より高速の処理が可能 で、リアルタイムでの実行も可能だ。 さらに、自作データ セットを YOLOv5 で簡単に学習できることも特徴である。 YOLOv5を利用することで、個人が、所有しているPCで の、物体検出が容易になった。(1)

物体検出とは、画像・動画内に写っている物体の位置 とクラス(人間、車といったカテゴリー)を特定する方法で ある。正解データを大量に収集して、未知の画像に対し ても予測ができるモデルを作成する。

以上のことから、私たちは、YOLOv5を利用して、AI に よるカモの識別を可能にしようと考えた。

## 2. 研究の目的

PCを使って、専門家以外でも容易、かつ、少ない 労力で、カモの種族判別、個体数調査ができるよう にする。私たちが、今回対象にしたカモは、コハク チョウ、オシドリ、ヨシガモ、ヒドリガモ、オカヨ シガモ、マガモ、トモエガモ、カルガモ、ホシハジ ロ、オナガガモ、ハシビロガモ、コガモ、キンクロ ハジロ、アカハジロ、ミコアイサ、カワアイサの16 種のオスである。オスを対象とした理由は、カモの メスは、種族間での見た目の差異が小さく、識別が 困難だからである。

### 3. 研究方法

#### 3.1 サンプル画像収集

 物体検出には、大量の正解データが必要である。 私たちは、必要な分のカモの画像を、インターネッ ト上から収集した。それぞれのカモの特徴をつかむ ために、数羽のクローズアップされた写真を多く収 集した。

# 3.2 (1) CVAT ( Computer Vision Annotation Tool) について。

正解データを人手で付与するための、アノテーシ ョンツールの一つである。今回行った物体検出とい うタスクでは、検出したい対象(カモ)に正解の領 域を付与する必要があった。

†兵庫県立小野高等学校

CVAT は、INTEL が作成している OSS。基本はブラ ウザ上で利用できる、という利点がある。

YOLOv5 のための、クラスと画像上の座標をまとめ たテキストドキュメントファイルに、エクスポート できる。

### 3.2 (2) サンプル画像のアノテーション

 3.1で収集したサンプル画像を、CVAT でアノテーシ ョンする。

カモのことを識別することができるものを、カモ全体を覆 うように区切る。今回は、池の野鳥調査に使用できるモ デルを作ることを目的にしていたので、泳いでいる姿を 中心に、教師データとした。

 図 1 は、実際にCVATで処理した画像である。緑の 四角内部が、正解領域であり、人手で付与された。

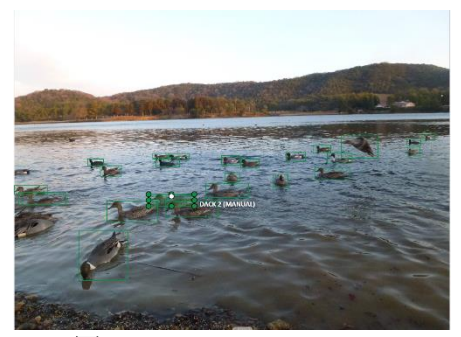

<図1>

<表1> カモの種類と教師データ数

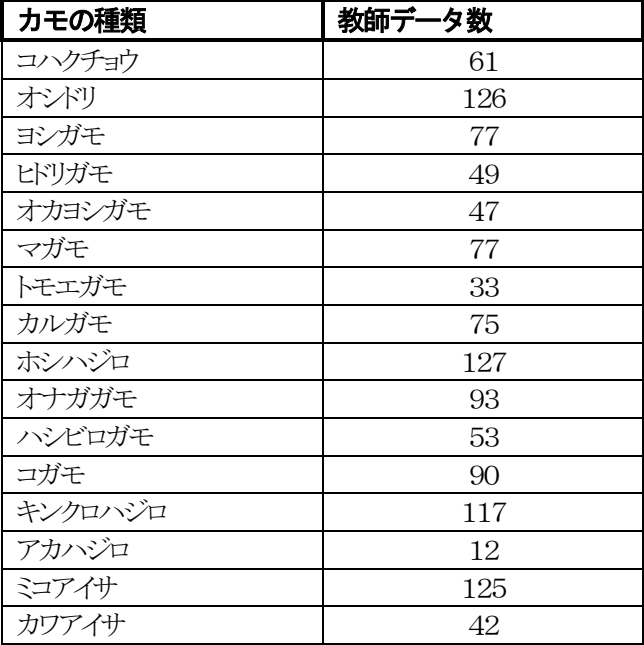

#### G-56

#### 3.3 学習

Google Colaboratoryで学習を行った。

学習は、ある程度の範囲で、回数を多くするにつれて、 モデルの精度が高くなる。また、利用するデータの数に よって、一回の学習にかかる時間が変化する。

まず、3 . 1 , 2で収集した画像と教師データを関連付 けながら、Google Colaboratoryにアップロードした。

次に、学習を開始した。学習は、回数などを指定して、 PC が処理する。Google Colaboratory の性質上、pro 版を 利用しない場合、一回の利用可能時間が限られている ので、注意が必要である。

学習結果は、重みファイルとして、Google Colaboratory に保存される。この重みファイルを利用することで、次回 の学習を、既に得た結果を基に、行うことができる。

最後に、検証用の画像に、得たモデルを適用して、制 度を確認した。このとき、どれほどの確率値以上で、対象 オブジェクトと認識するかの設定も可能である。PC 上で 表示することで、視覚的に確認できる。

(1) オナガガモ単種

YOLOv5 の使い方を確認するために、オナガガモ で学習を行った。

(2) 16種

対象とした16種の学習を行った。 実用性を高めるために、教師データの追加や、正 解領域の変化をさせた。

## 3.4 検証

YOLOv5 では、学習の経過の様子、正解領域の確率 値がわかる。都度、検証をして、より正しい学習ができる ように、改良をした。

以降、信頼できる精度のモデルが得られるまで、3.4と 3.5を繰り返した。

### 4. 実験結果

自作のデータセットで学習した結果、得られたモデルで、 カモが写っている画像を検出した。

YOLOv5 では、検出された領域は、それぞれのクラスに 対応した色で、自動に囲まれる。さらに、クラスに対応させた 名前と、信頼度となる確率値も、同時に表記される。

## 4.1 オナガガモ単種

初めは、複数回検出される個体や、一度も検出されな い個体が多くいた。さらに、木の上部など、カモと全く関 係ない領域も、オナガガモとして検出される部分があっ た。(図2)

学習回数を増加させることで、モデルの精度は、大幅 に上がった。オブジェクトと検出が、一対一でより対応す るようになった。また、カモの存在しない領域を、検出す ることも減った。しかし、完璧ではなかった。(図3)

しかし、学習回数を過剰に増やすと、モデルの精度 が、かえって下がってしまった。(図 4)後述するが、過学 習によるものと考えられる。

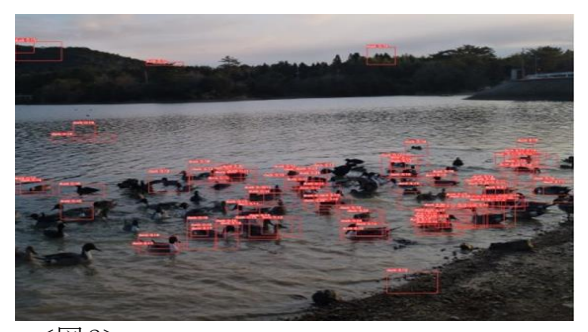

<図2>

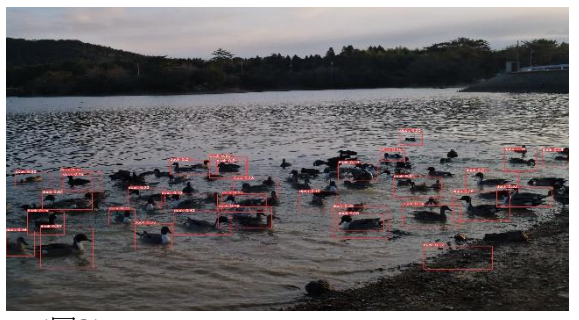

<図3>

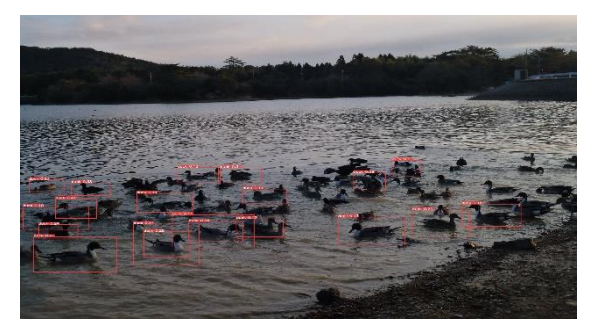

<図4>

なお、検証済み画像には、クラスによって囲む線の色 が変わる。左上に、クラス名と、確率値が書かれる。

## 4.2 16種(クローズアップ写真)

初めは、クラス定義が間違っていたので、全ての種 類のカモが、アカハジロに誤検出されてしまった。 (図5,6)図5はアカハジロ、図6はマガモの画像 である。

訂正以降、適切な回数の学習を繰り返すと、それぞ れのカモについて、正確な検出ができるようになった。 (図7~9)図7はアカハジロ、図8はマガモ、図9 はキンクロハジロの画像である。

表2は、ランダムに抽出した画像の検証結果である。 検出精度は、(個体数)/(重複検出+未検出+誤検出) で定義した。

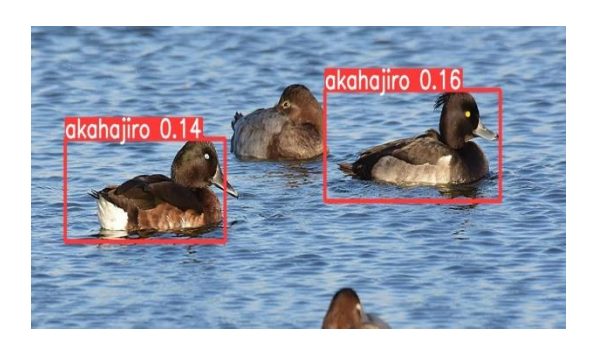

<図5> アカハジロ

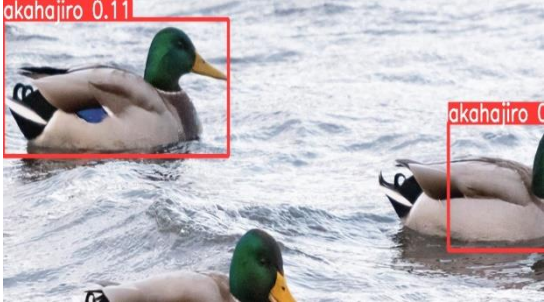

<図6> マガモ

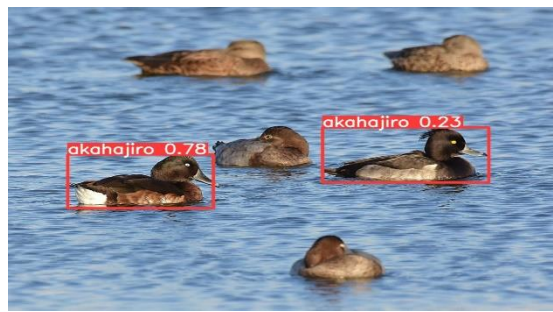

<図7> アカハジロ

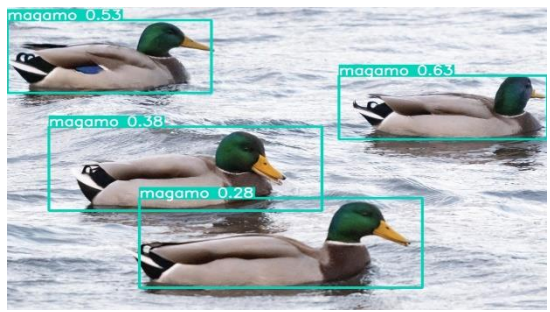

<図8> マガモ

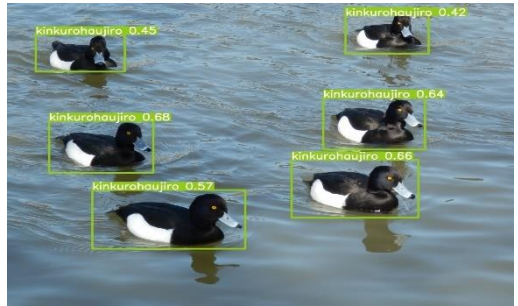

<図9> キンクロハジロ

なお、図 5、7で検出されていないカモがいるが、中 段の二羽以外は、メスなので、検出していないのが正し  $V$   $_{\circ}$ 

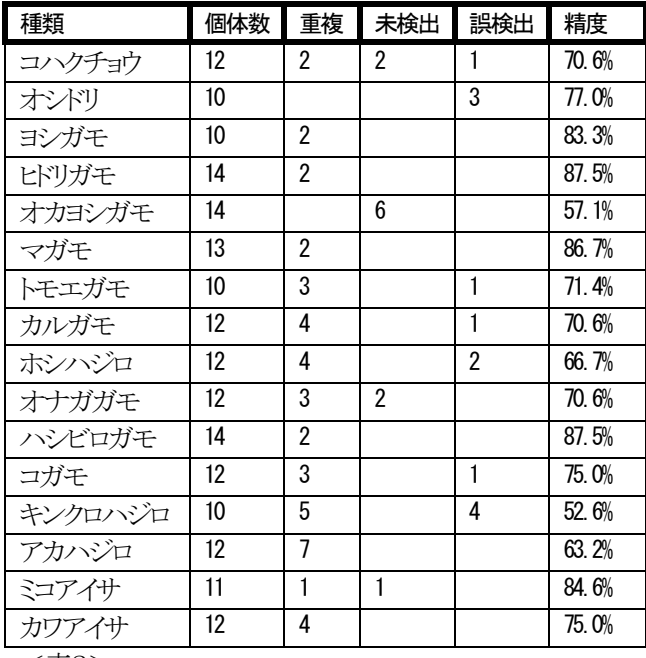

<表2>

# 4.3 調査用写真

今回の研究では、野鳥調査に実際に利用できるモデ ルを製作することだった。そこで、学習に利用したクロー ズアップの写真ではなく、遠方から、複数のカモが写って いる写真で、検証を行った。

しかし、利用した教師データとの齟齬により、期待ほど の精度がなかった。(図10)よって、遠方からの写真を、 教師データに追加して、再び学習を行う方法と、遠方か らの写真を、トリミング、クローズアップして、検証する方 法を試した。後者の方が効果があった。(図11)

G-56

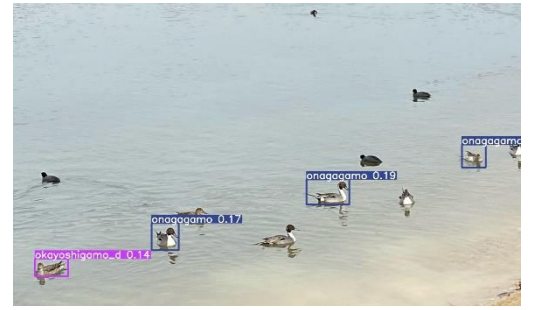

<図10>

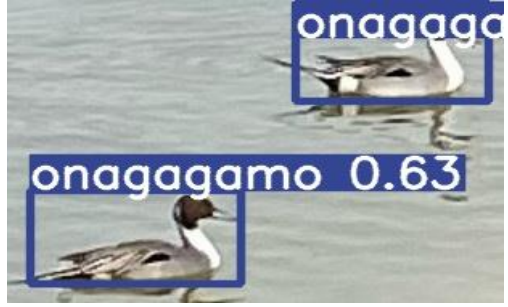

<図11>

図 11 は、図10の中央寄りの右下を、切り取った後、 再検出した画像である。図 10 では左のオナガガモは検 出されていないのに対し、図 11 では二羽とも検出されて いる。

# 5. 考察

## 5.1 過学習について 3

図3と図4より、過剰な回数の学習をすると、過学習が 起きた。

過学習とは、学習をし過ぎて、一般的ではなく、一つ 一つの要素にフィットしすぎたモデルができることである。 特殊な事例を取りすぎて、精度が下がってしまう。

対策として、正則化、ハイパーパラメーターチューニン グ、ドロップアウトなどがある。単純な方法として、モデル の精度を上げるために、学習回数を増やすのではなく、 教師データを増やした方が良い。

今回の件では、学習モデルが 50 程度、学習回数が 1 万回程度だった。

# 5.2 実用性について

4.3にあったように、調査に実際に使われると思われる 画像を検証すると、検出の精度は大幅に下がった。理由 は、教師データとの乖離によるものと考えられる。

現状の対策として、教師データの画像と類似するように 編集している。しかし、手間がかかってしまうので、自動 に処理するように設定した方が良い。

## 6. 結論と展望

今回の研究は、野鳥調査を補助するための、画像検 出モデルを作成するものだった。4.2より、識別の精度 は十分に高くなった。

しかし、実用するには、改善すべき課題がある。今後 は、学習を進めるのではなく、利便性を高めるために、プ ログラミングを実行する、

# 謝辞

ご指導いただいた株式会社 BRAIN の方々に、深く感謝 申し上げます。

# 参考文献

- (1) ALPHA SYSTEMS INC."YOLOv5 を使った物体検 出",アルファテックブログ.2021/8/20, https://www.alpha.co.jp/blog/202108\_02,(20 22/6/20)
- (2) PA Lab メディア"Intel 製のアノテーション ツール「CVAT」とアノテーションの活用事例", PA Lab 技術ブログ, 2021/7/12, https://palaboratory.com/2021/07/12/cvat-annotationtool/ , (2022/7/10).

# (3) 酒井隆成:"過学習とは?初心者向けに理由 から解決法までわかりやすく解説",DATA VIZ LAB,2021/7/14,https://data-vizlab.com/overfitting,(2022/7/11)

(4)Tian、Ming、およびZhihaoLiao。「YOLOv5に基づく 花の画像分類法に関する研究」。*Journal of Physics*: *ConferenceSeries*。巻2024. No. 1. IOP Publishing、2021。

引用コード

https://github.com/ultralytics/yolov5

**CVAT** 

<https://github.com/openvinotoolkit/cvat>